# **Design with Microprocessors**

**Year III Computer Science 1-st Semester**

**Lecture 7: Analog signals processing**

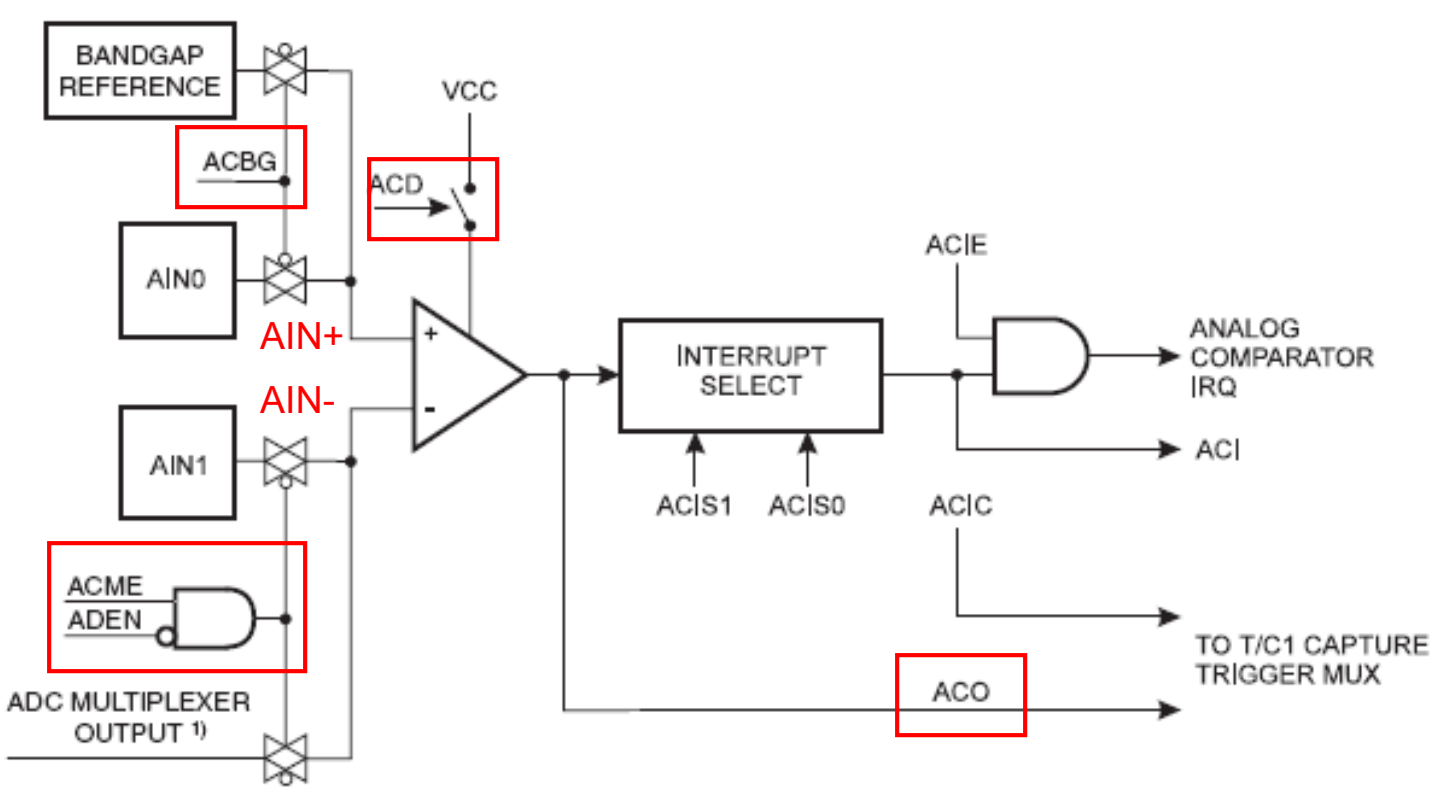

Compares the analog values from AIN+ (positive) & AIN- (negative)

### If (**AIN+) > (AIN-) ACO** = **1**

Enabling the Analog Comparator: bit 7 (ACD) from ACSR register

AIN+ (Input signal): external signal AIN0 or internal reference (BANDGAP=1.26V), selected through ACBG (bit 6 from ACSR)

AIN- (Input signal): external signal (AIN1) (ACME=0 or ADEN=1) or input from AD<sub>0, 7</sub> (ACME=1 and ADEN=0).

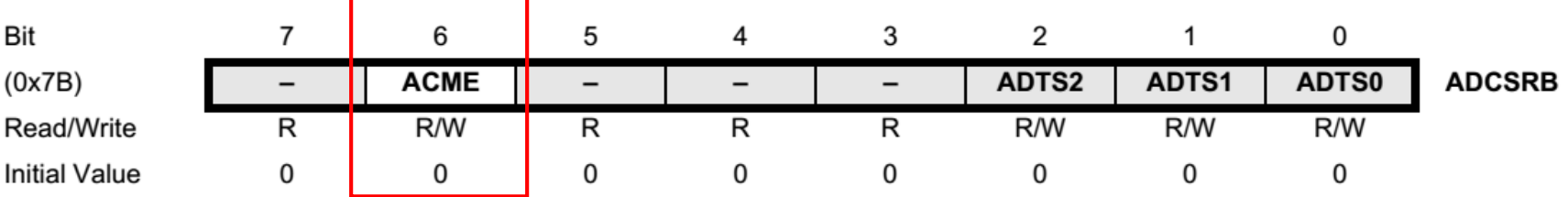

**ADCSRB – ADC Control and Status Register B • Bit 6 – ACME: Analog Comparator Multiplexer Enable ACME**  $\leftarrow$  **1, if** ADC is disconnected (ADEN=0) **then** AD<sub>0.7</sub> is applied on AIN- $ACME \leftarrow 0$ , external AIN1 signal is applied on AIN-

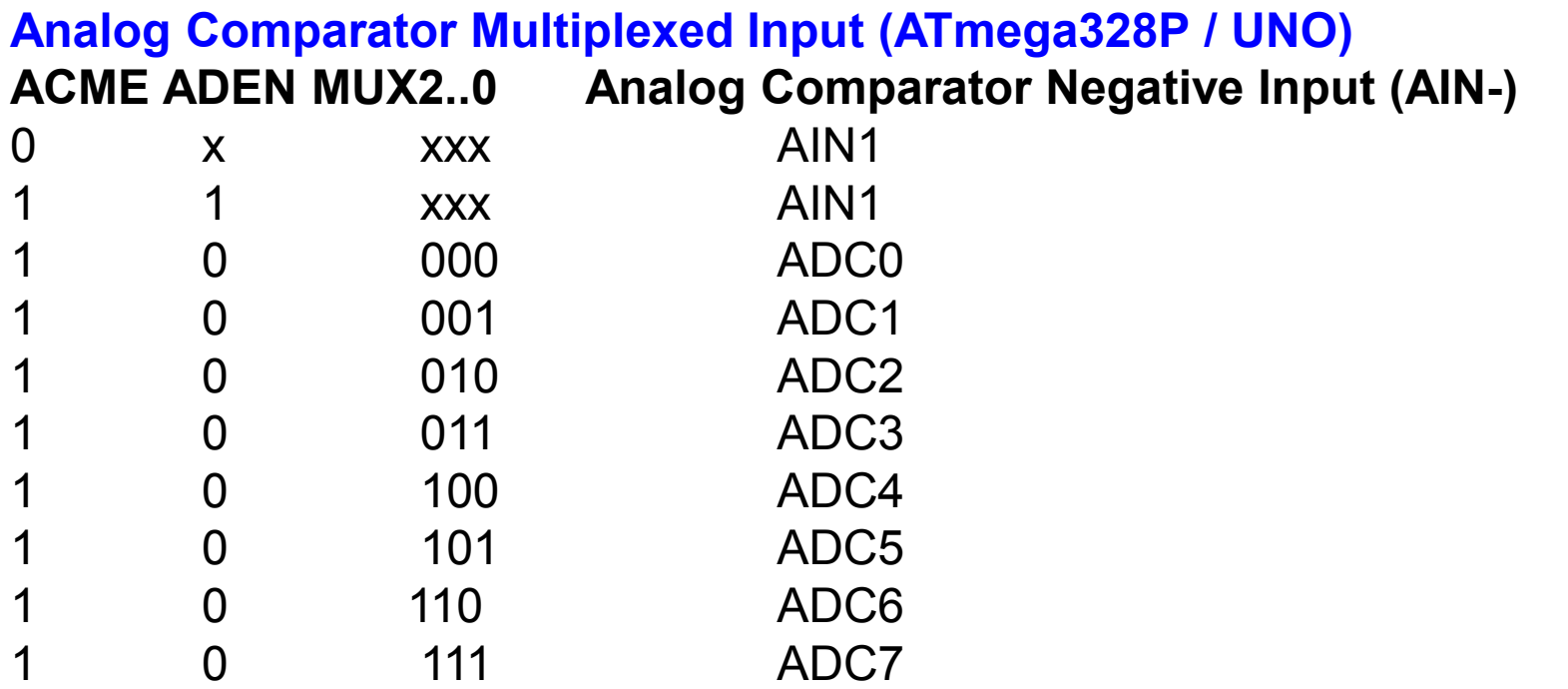

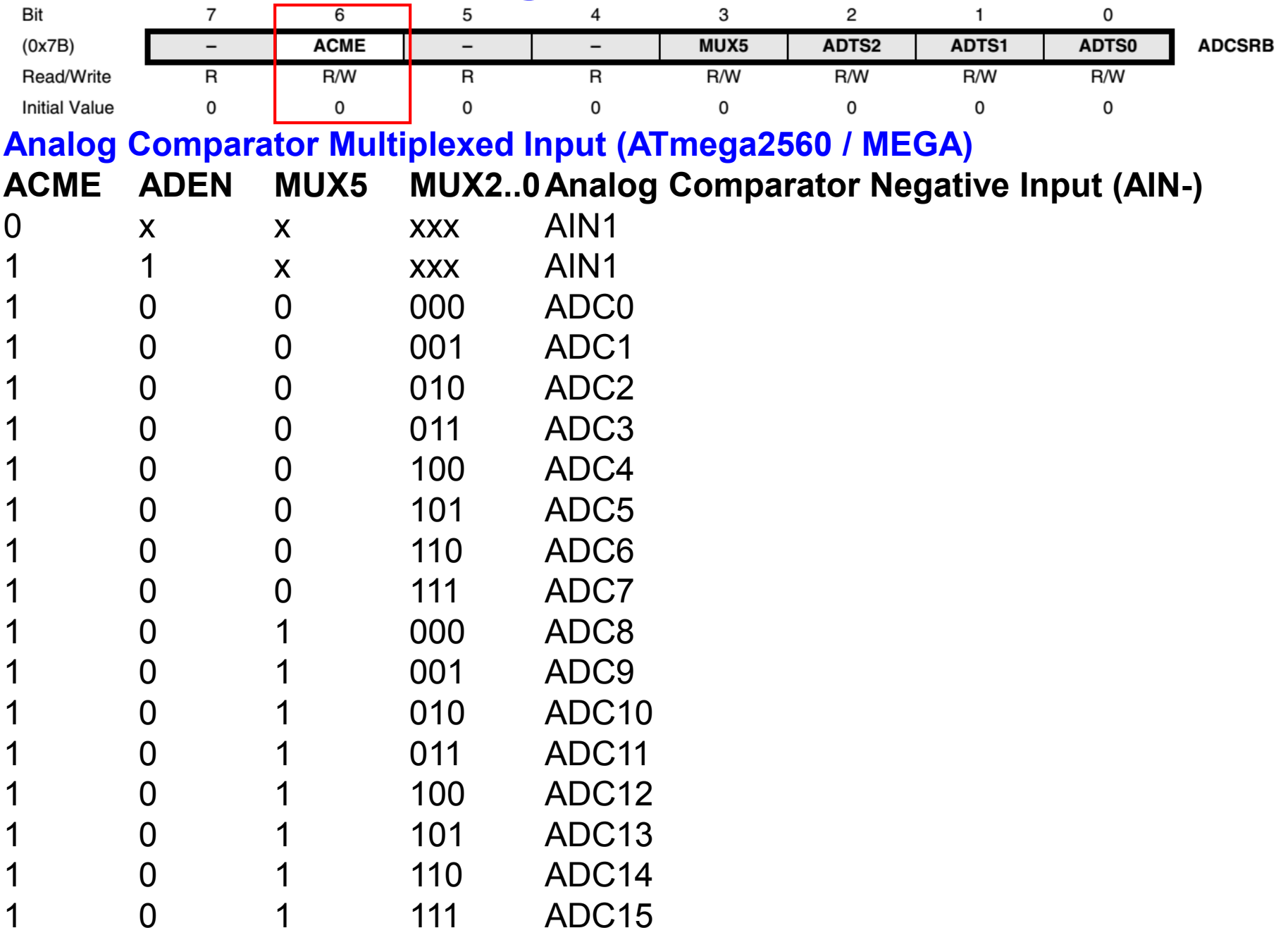

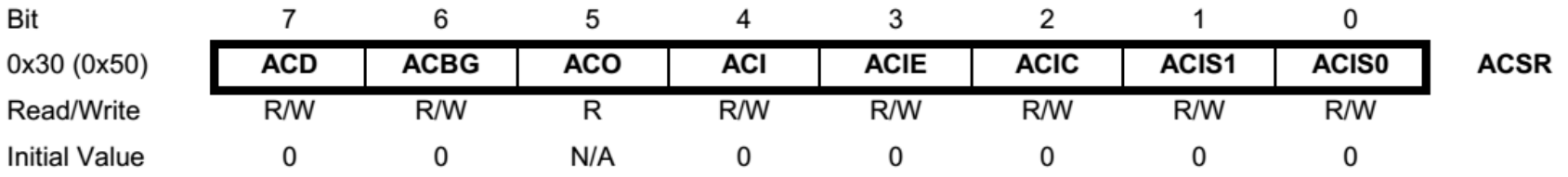

### **ACSR – Analog Comparator Control and Status Register**

### **• Bit 7 – ACD: Analog Comparator Disable**

 $ACD \leftarrow 1$ , Analog Comparator is disconnected (reduces power consumption)

### **• Bit 6 – ACBG: Analog Comparator Bandgap Select**

ACBG  $\leftarrow$  1, fixed bandgap reference voltage to Analog Comparator(AN+)

 $ACBG \leftarrow 0$ , external AIN0 is applied to the Analog Comparator (AN+)

### **• Bit 5 – ACO: Analog Comparator Output**

Analog Comparator output is synchronized and connected to ACO (the synchronization is introducing a delay )1…2 clocks)

### **• Bit 4 – ACI: Analog Comparator Interrupt Flag**

ACI  $\leftarrow$  1, by hardware, when the output of the comparator triggers an interrupt according to ACIS1 and ACIS0. Analog Comparator Interrupt (AC\_IR) is generated if ACSR (ACIE) && SREG(I) are set (=1)

ACI  $\leftarrow$  0, by hardware (AC-ISR is in execution) or by software

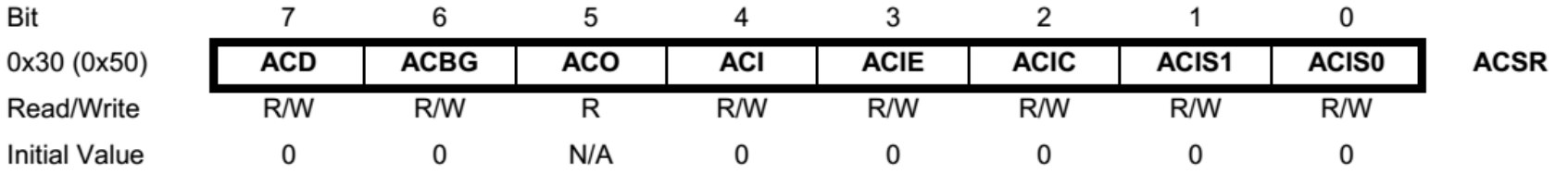

### **ACSR – Analog Comparator Control and Status Register**

### **• Bit 3 – ACIE: Analog Comparator Interrupt Enable**

ACIE  $\leftarrow$  1 si SREG(I)  $\leftarrow$  1, Analog Comparator interrupt is validated

 $ACIE \leftarrow 0$ , Analog Comparator interrupt is invalidated

### **• Bit 2 – ACIC: Analog Comparator Input Capture Enable**

ACIC  $\leftarrow$  1, Input Capture function (interrupt) in Timer/Counter1 will be triggered by the Analog Comparator (if bit ICIE1 in Timer1 Interrupt Mask Register (TIMSK) is enabled

 $ACIC \leftarrow 0$ , Analog Comparator not connected to Timer/Counter1 input capture (input capture can be triggered from ICPn pin (hardware or software)

#### **• Bits 1, 0 – ACIS1, ACIS0: Analog Comparator Interrupt Mode Select** ACIS1 ACIS0 Interrupt Mode 0 0 0 Comparator Interrupt on Output Toggle. 0 1 Reserved 1 0 Comparator Interrupt on Falling Output Edge 1 1 1 1 1 **Comparator Interrupt on Rising Output Edge.**

# **Analog Comparator & Timer1**

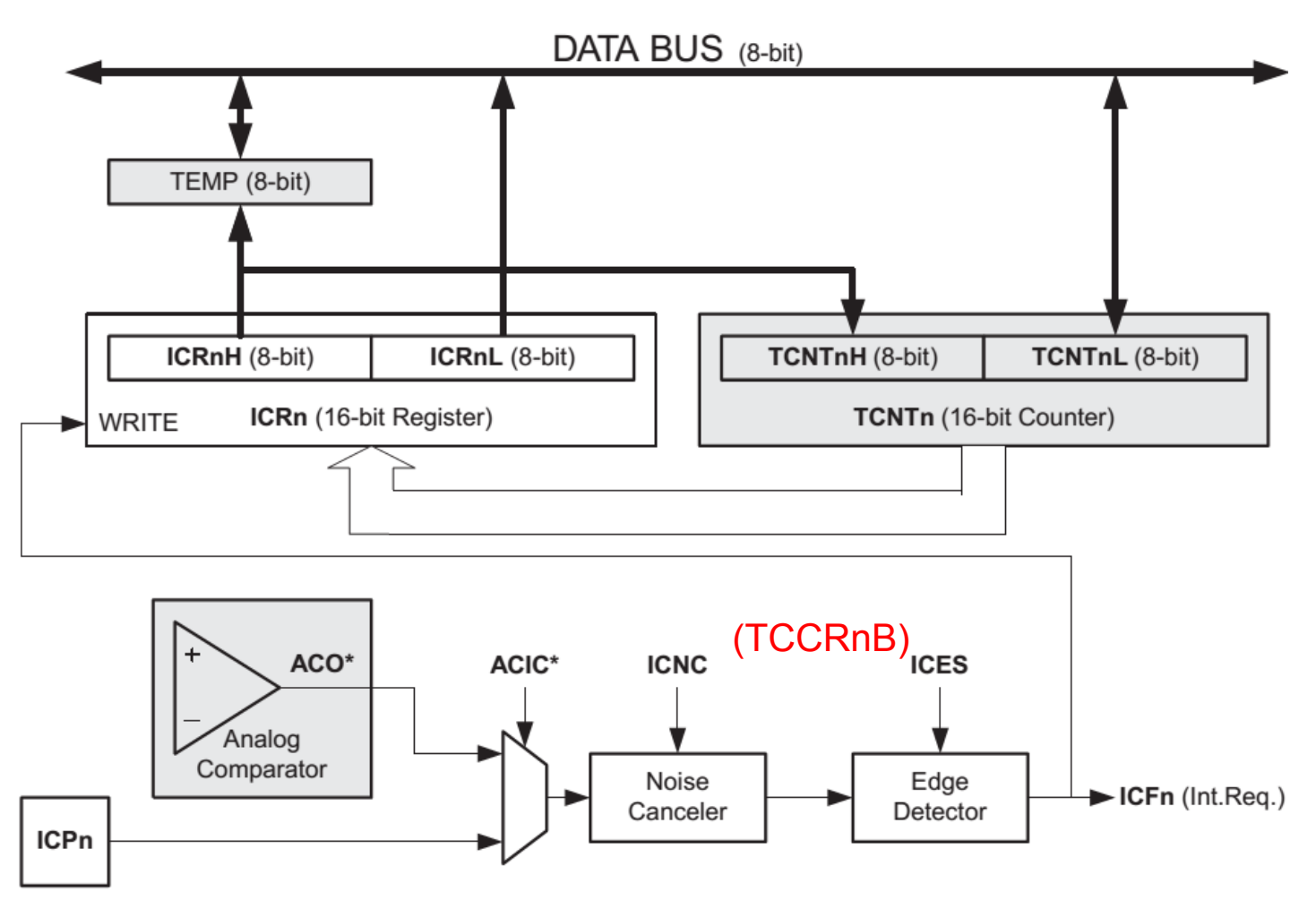

**Capture: ICF1**  $\leftarrow$  **1 & WRITE**  $\leftarrow$  **1**  $\Rightarrow$  **ICR1 = TCNT1;** 

ICR1  $\Rightarrow$  Time-stamp for external events (measure frequency, fill factor, ...)

# **Analog Comparator & Timer1**

### **Example: measuring the capacity (of a capacitor)**

v(t)=V<sub>cc</sub>(1-exp(-t/T)) (1)<br>T=R2 \* C (2)  $T=R2 * C$ R2>> (100 ohms)

### Algorithm:

….

- 1. Set PORTnx(AIN-) as input
- 2. Configure AC and Timer1
- 3. Set PORTny(AIN+) as output and write "0" (discharge the condenser)
- 4. Set PORTny(AIN+) as input and Start Timer1. The condenser will begin to charge

### ISR for timer 1 capture:

- 1. Read ICR1 register
- 2. Convert ICR1 to sec  $\Rightarrow$  t
- 3. Compute C from  $(1) + (2) + (3)$

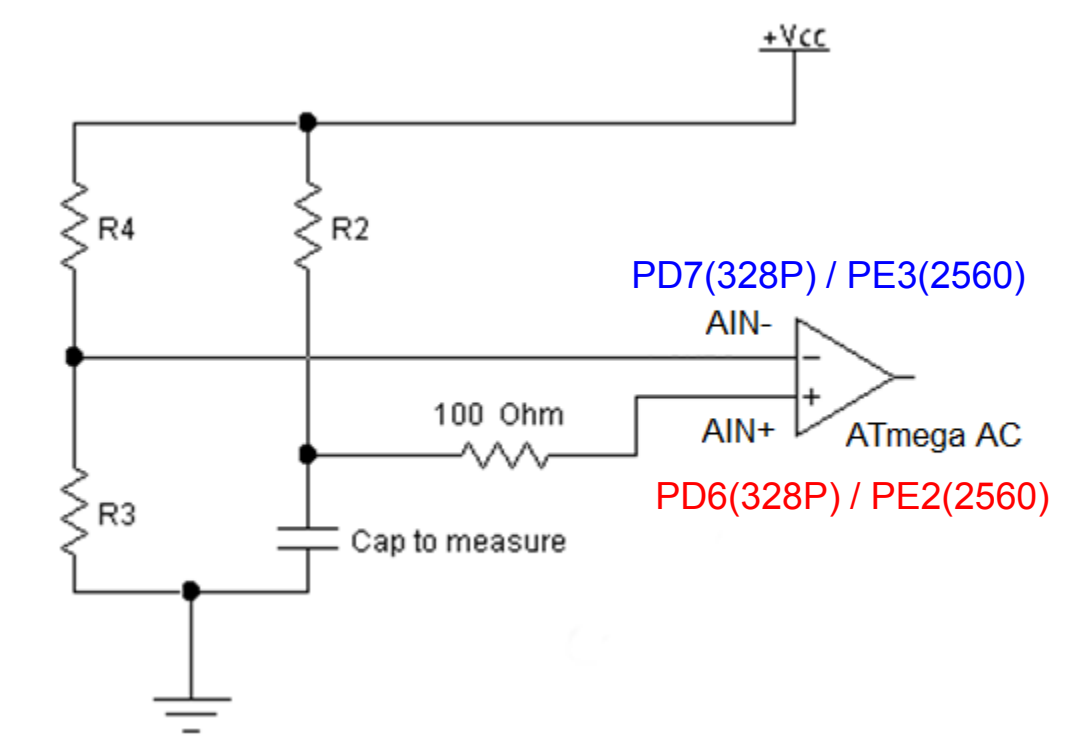

ISR will be triggered when the voltage over the condenser  $\mathsf{V}_*$  equals  $\mathsf{V}_\cdot$  :

$$
v(t) = V_{cc} * R_3 / (R_3 + R_4)
$$
 (3)

Homework: write the code for measuring the capacity (for ATmega 328P or 2560) in Assembly and C (Arduino IDE)

# **Analog to digital converter (ADC)**

### **Atmega 328P**

- 10-bit Resolution
- 8 Multiplexed Single Ended Input Channels
- Temperature Sensor Input Channel
- Optional Left Adjustment for ADC Result Readout
- 0 VCC ADC Input Voltage Range
- Selectable 1.1V ADC Reference Voltage
- Free Running or Single Conversion Mode
- Interrupt on ADC Conversion Complete
- Sleep Mode Noise Canceler

### **ATmega2560**

- 10-bit Resolution
- 16 Multiplexed Single Ended Input Channels
- 14 Differential input channels
- 4 Differential Input Channels with Optional Gain of  $10\times$  and  $200\times$
- Optional Left Adjustment for ADC Result Readout
- 0V VCC ADC Input Voltage Range
- 2.7V VCC Differential ADC Voltage Range
- Selectable 2.56V or 1.1V ADC Reference Voltage
- Free Running or Single Conversion Mode
- Interrupt on ADC Conversion Complete
- Sleep Mode Noise Canceler

Single ended input channel measurement:

Differential input channel measurement:

$$
ADC = \frac{V_{IN} \cdot 1024}{V_{REF}}
$$

$$
ADC = \frac{(V_{POS} - V_{NEG}) \cdot GAIN \cdot \textbf{512}}{V_{REF}}
$$

## **ADC principle:**

- Successive comparisons with a reference voltage

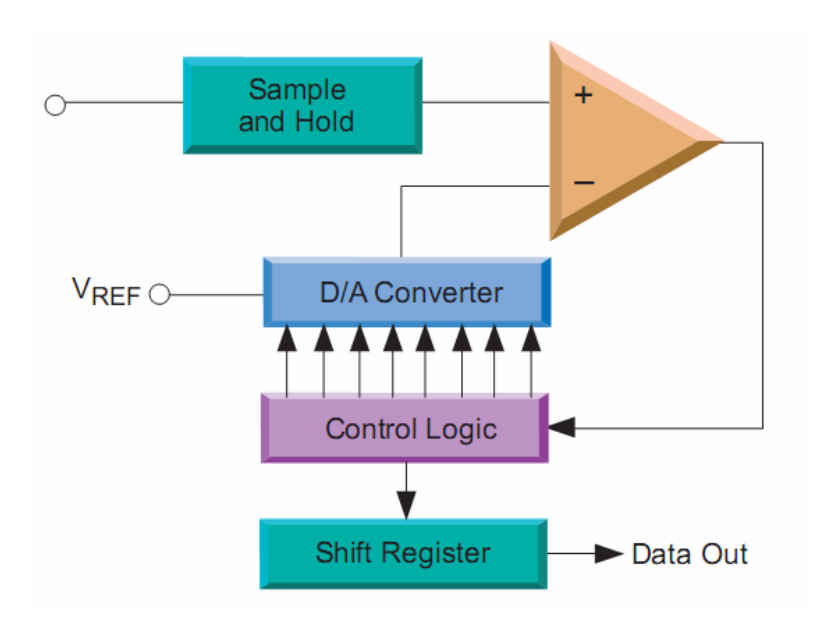

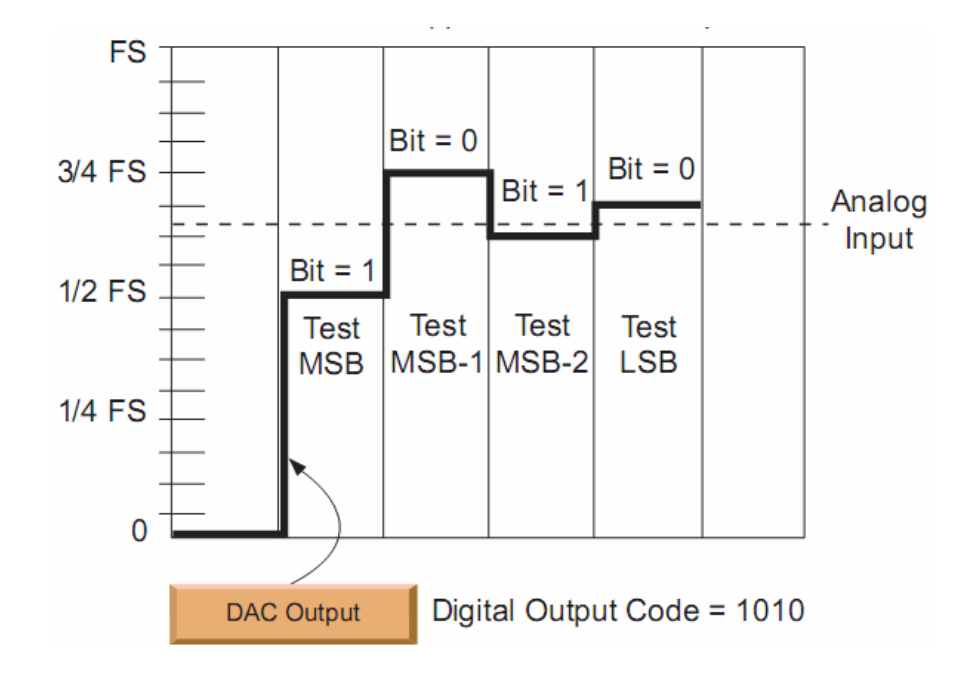

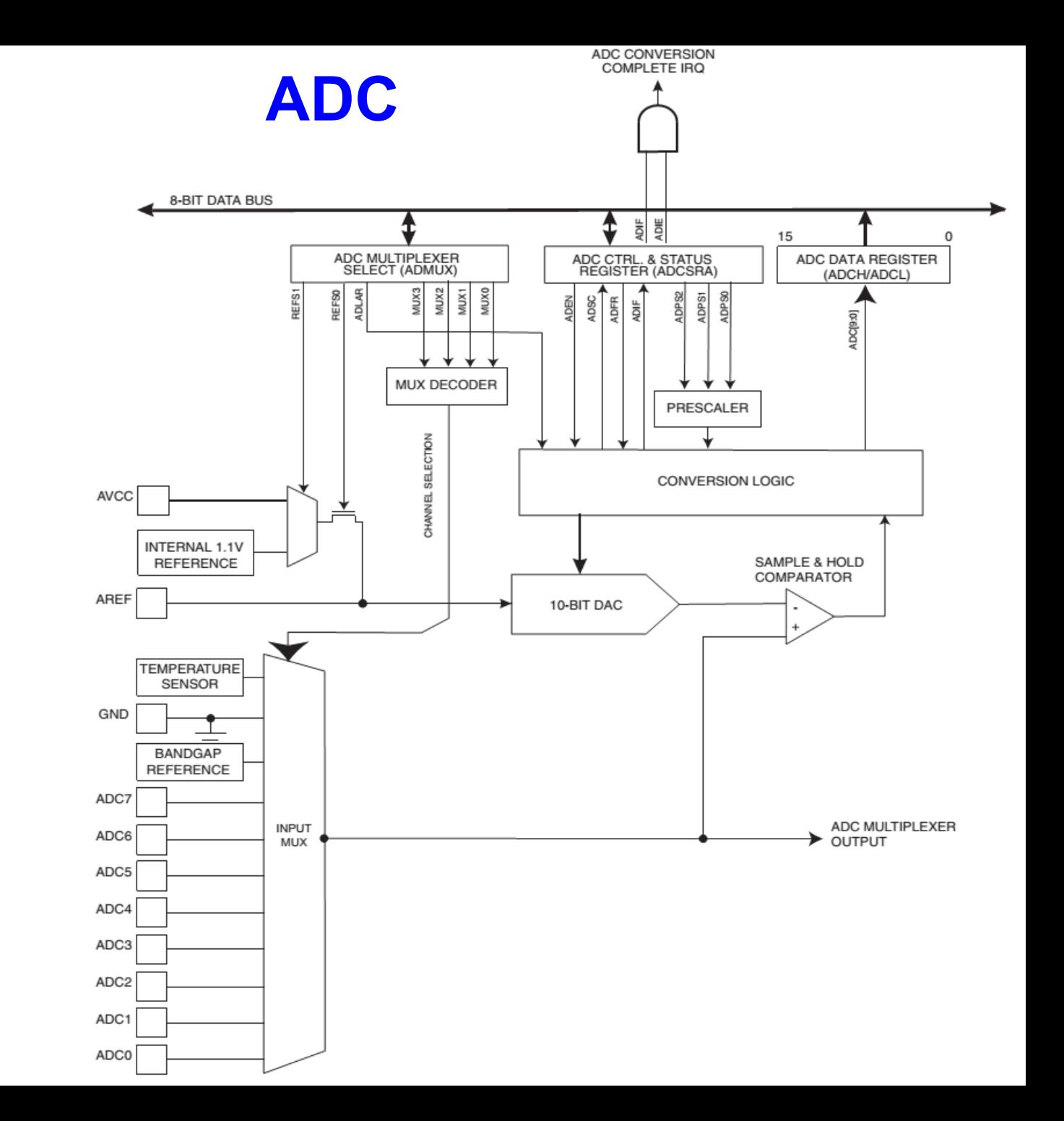

**Bloc diagram** (Atmega 328P)

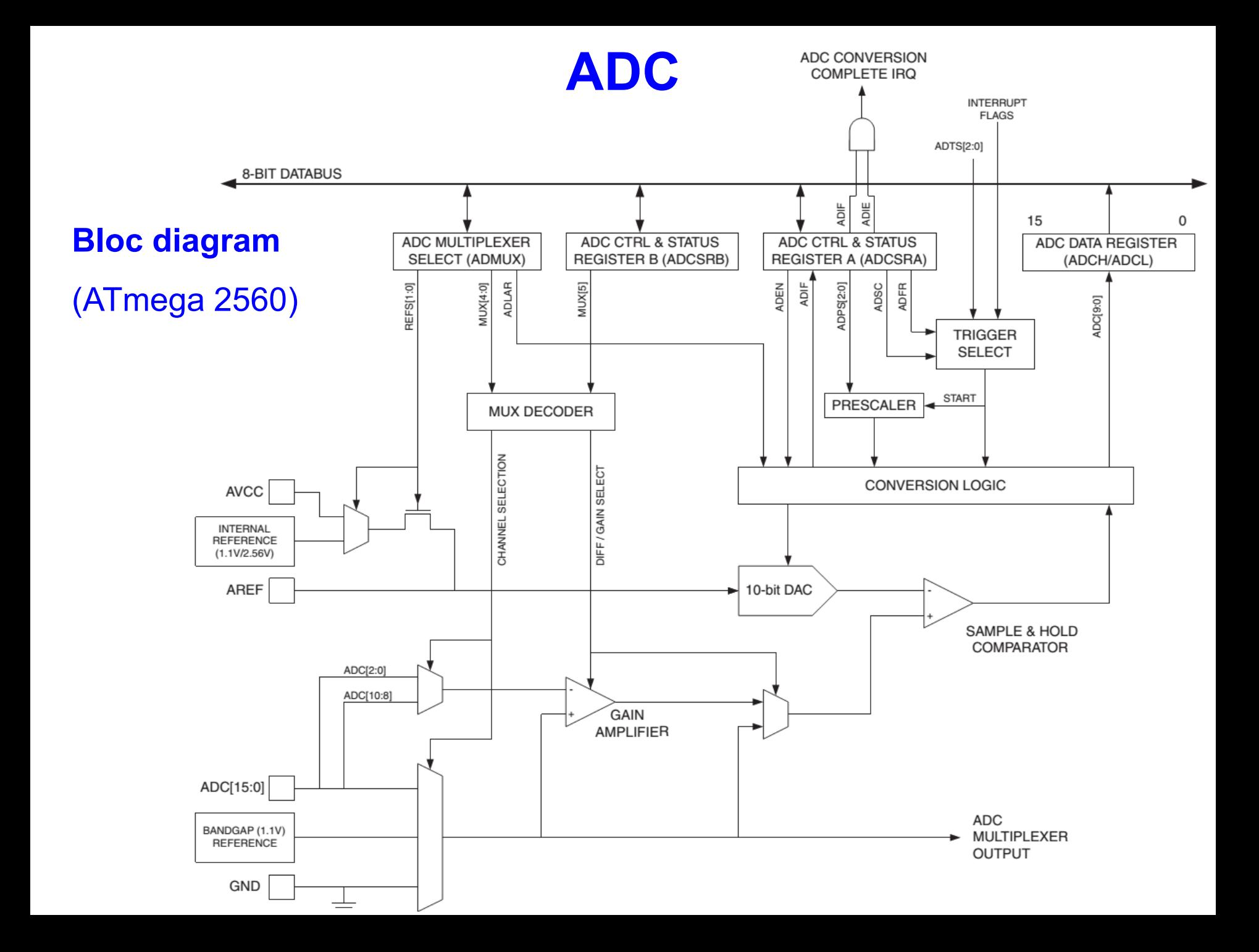

### **ADC configuration**

#### **ADCSRA – ADC Control and Status Register A**

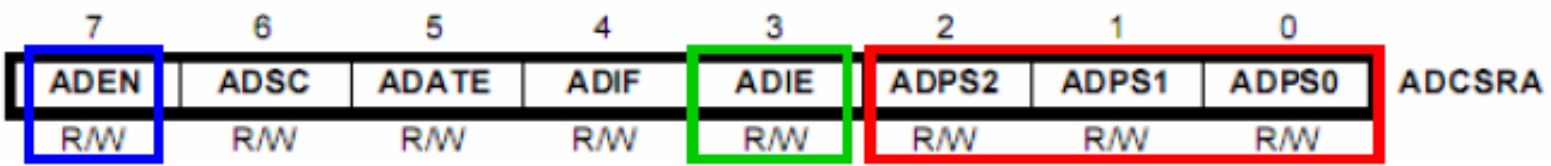

ADEN – ADC activation (ADEN=1)

 $\overline{\phantom{a}}$ 

ADIE – ADC Interrupt Enable (ADIE= 1 & SREG(I)=1  $\Rightarrow$  ADC IRQ activated)

ADPS2 ..0 – clock prescaler

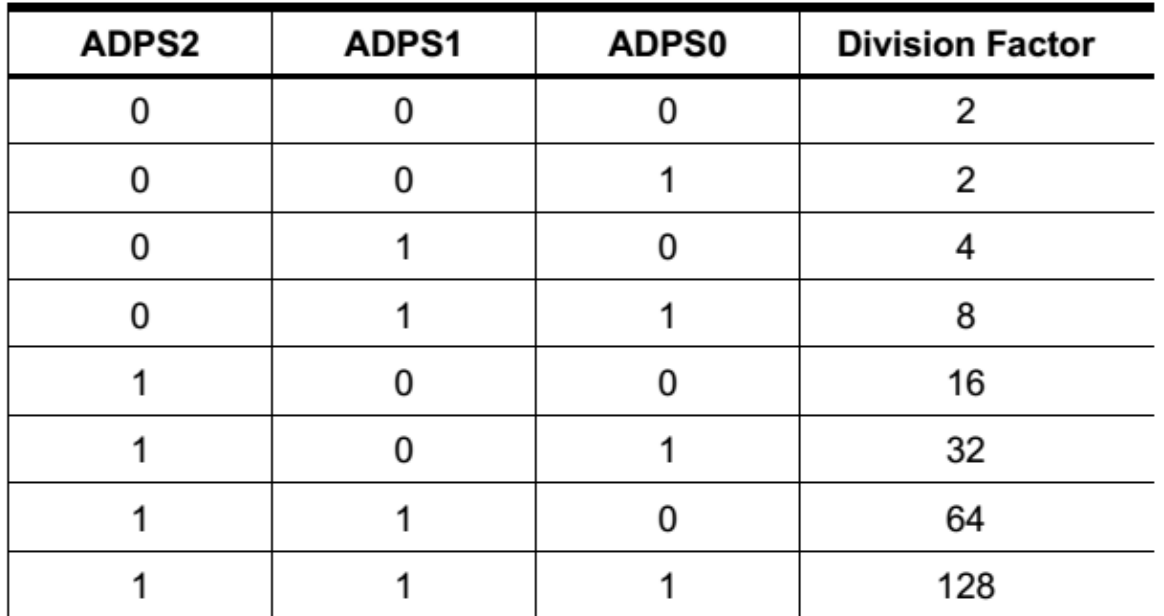

### **ADC configuration**

### **ADMUX – ADC Multiplexer Selection Register**

### **REFS1..0 – reference voltage selection**

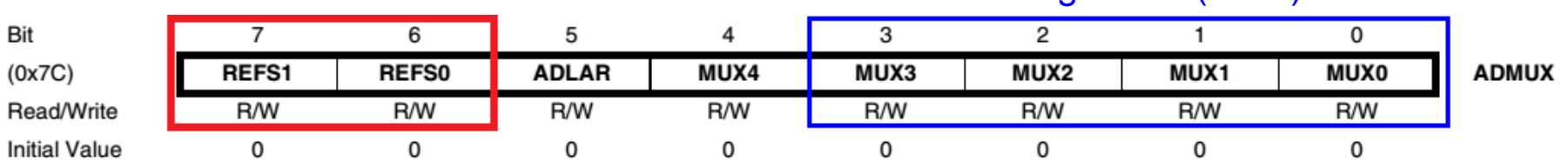

#### ATmega2560 (MEGA) and a set of the ATmega328P (UNO)

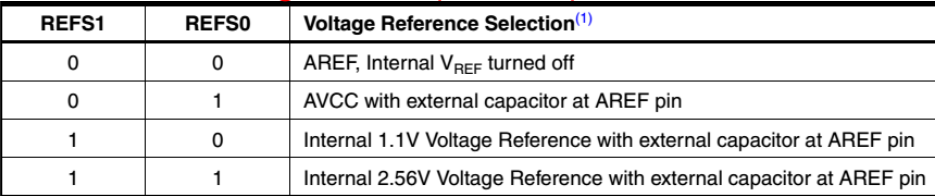

ATmega328P (UNO)

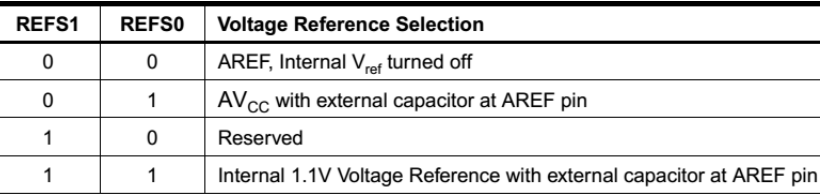

### **ADLAR: ADC Left Adjust Result**

**ADLAR**  $\leftarrow$  **1, result aligned to left (if only ADCH is red**  $-$  **8 bit result – lower** resolution)

### **ADCH = Vin\*256/Vref**

ADLAR  $\leftarrow$  0, result aligned to right

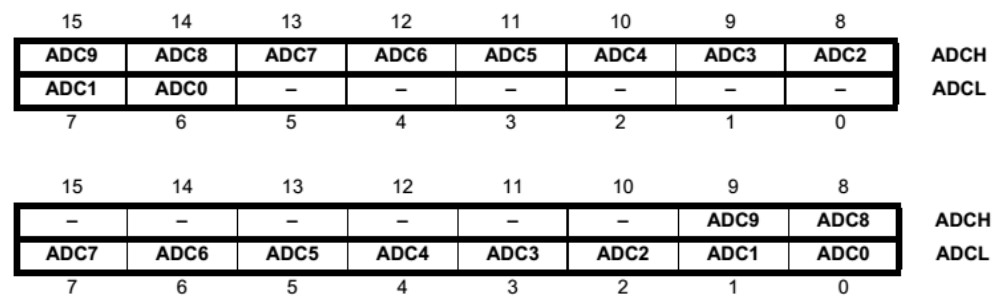

#### **MUX5:0: Analog Channel and Gain Selection Bits**

100111

ADC15

#### ATmega328P ATmega2560

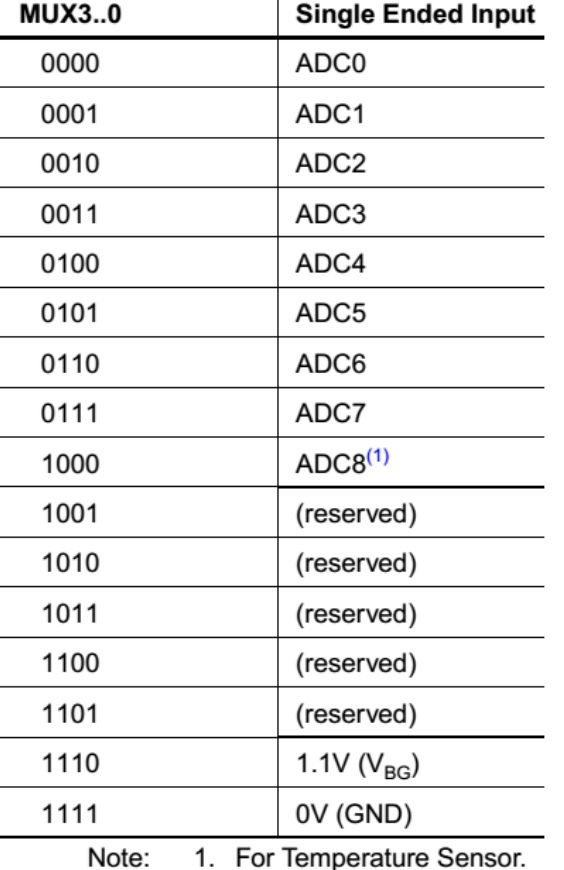

#### See ATmega328 and 2560 datasheets for the complete table

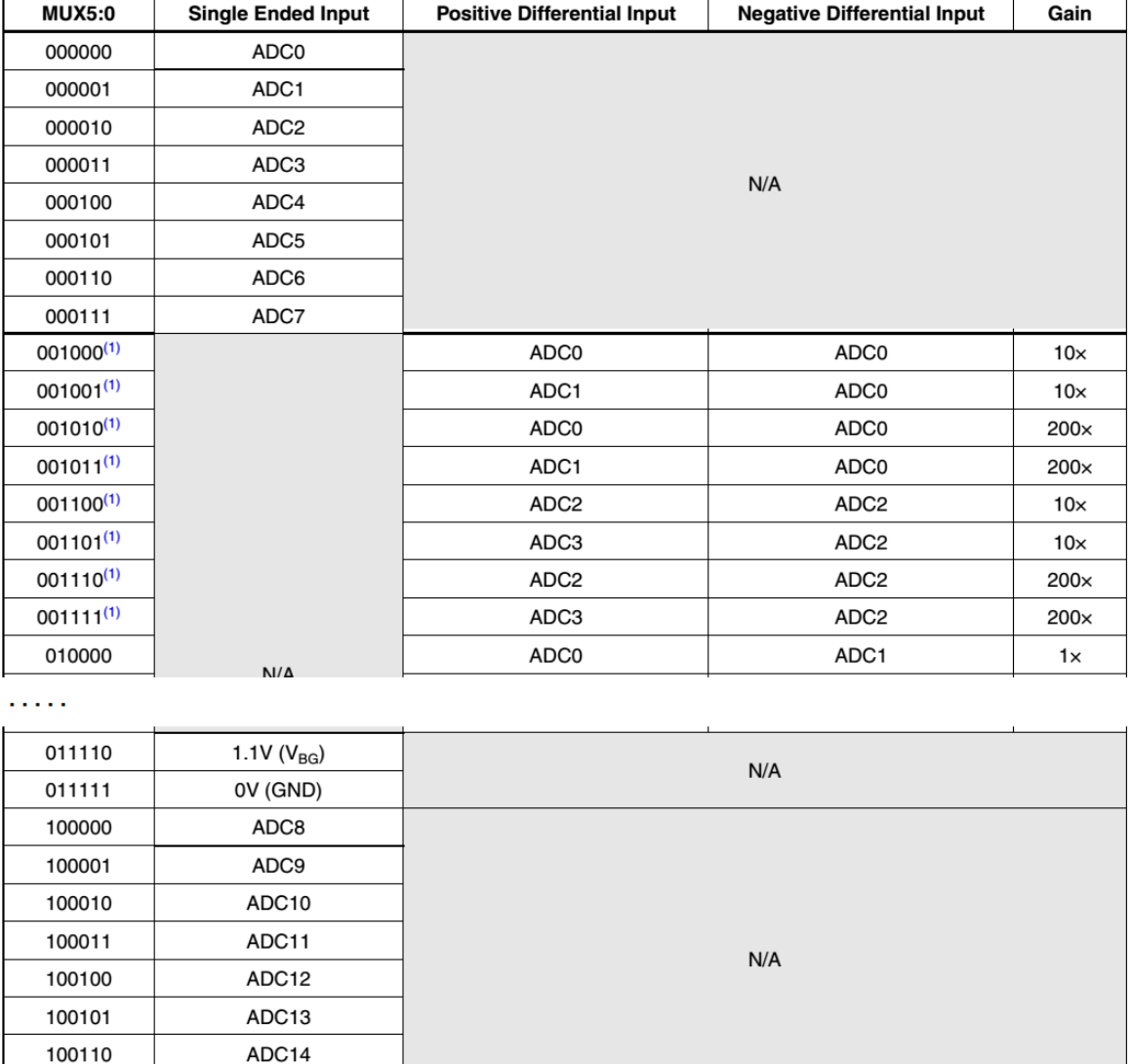

### **Starting the conversion**

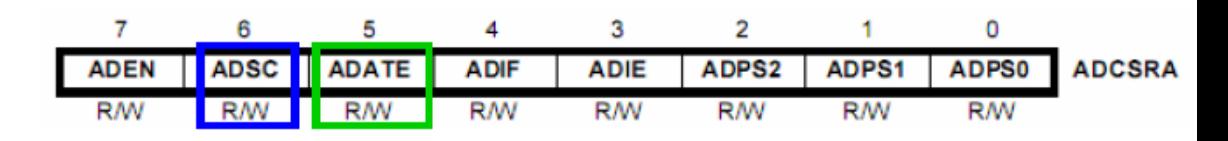

- At request by: ADSC =1 (remains set during conversion and is erased at the end of conversion)

- Automatically:  $ADATE = 1$  (Auto Trigger Enable)

New conversion is started at the end of current conversion (ADIF=1 – free running mode)

Other external sources for automated conversion triggering:

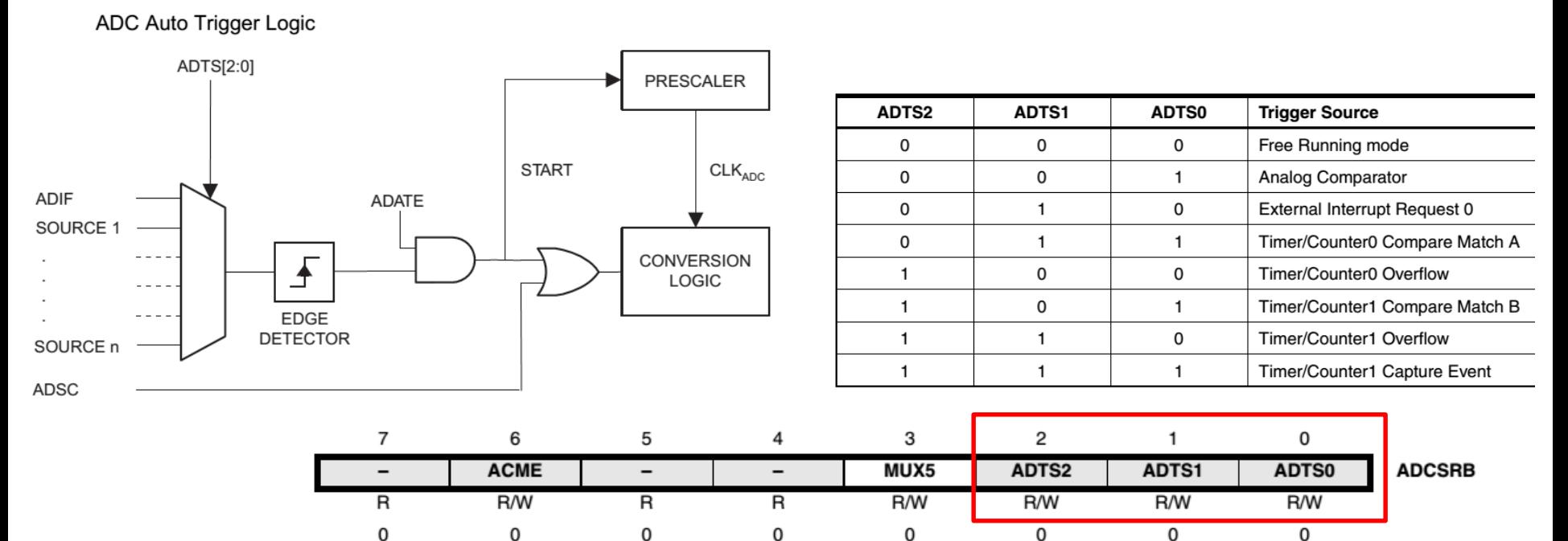

#### Conversion times, diagrams

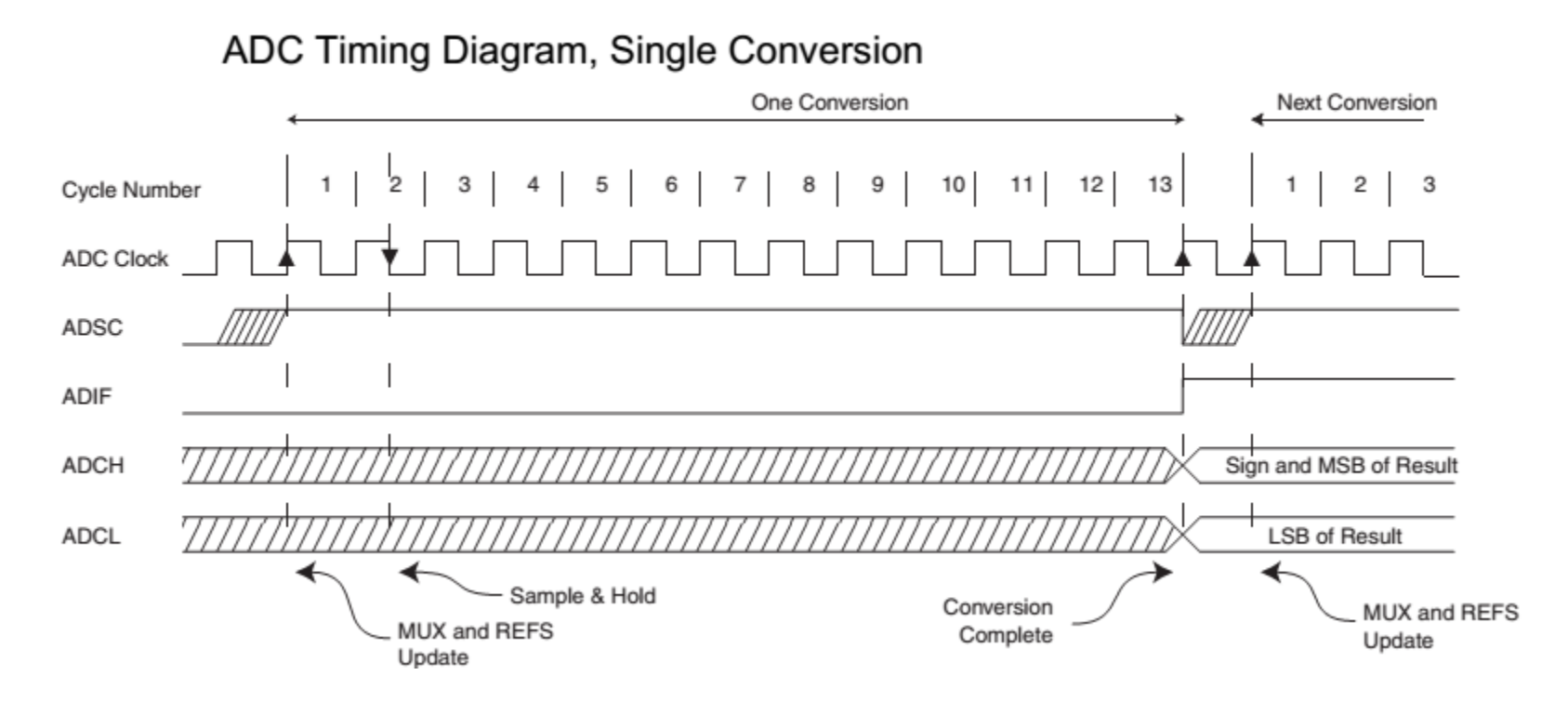

## **ADC Conversion Time**

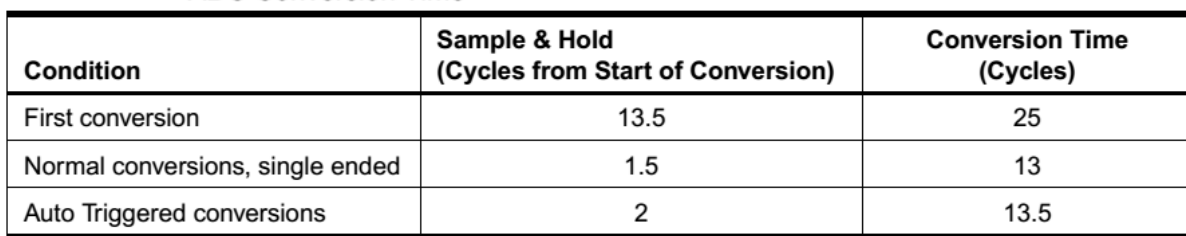

### **Example 1: Digital thermometer**

Sensor: LM35 [\(http://www.ti.com/lit/ds/symlink/lm35.pdf\)](http://www.ti.com/lit/ds/symlink/lm35.pdf)

Vout=T[ $^{\circ}$ C] \* 0.01[V]/ [ $^{\circ}$ C] Single ended input mode:  $ADC = \frac{V_{IN} \cdot 1024}{V_{REF}}$ If ADLAR = 1 (low resolution): ADCH=Vin\*256/Vref ADCH = Vout\*256/Vref

 $ADCH = T*2.56/Vref$ 

If Vref = 2.56 V (internal voltage reference  $\Rightarrow$  ADCH = T [<sup>o</sup>C]

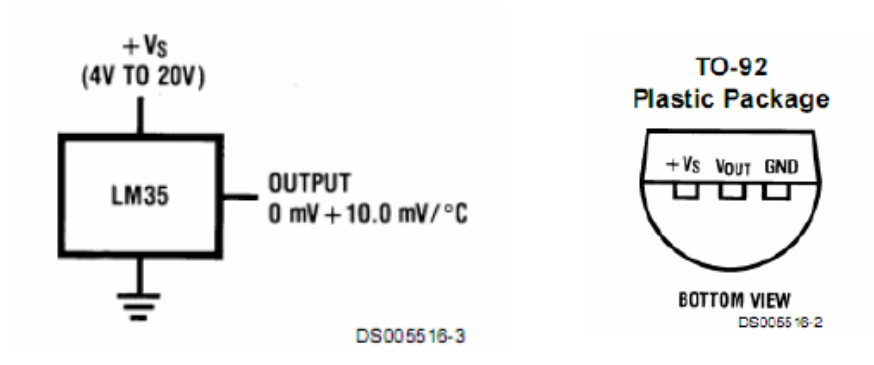

Example (measuring the temperature – ATmega2560):

```
rcall ADC_init
loop:
           rcall start_ADC_conversion ; Starts a conversion
           rcall wait ADC complete ; Wait to complete the current conversion
           rcall ADC_read ; Read the result in r16
           rjmp loop
ADC_Init:
           ldi r16, 0b11100011 ; Vref=2,56 V internal, ADLAR=1 (Data Shift left) ADC3 single ended
           out ADMUX, r16
           ldi r16, 0b10000000; Activate ADC, max. speed (clock div. ratio = 2)
           out ADCSRA, r16
ret
start_ADC_conversion:
           sbi ADCSRA, ADSC ; ADC start, set ADSC bit in ADCSRA
ret
wait ADC complete:
           sbic ADCSRA, ADSC ; When ADSC=0, conversion is finished
           rjmp wait_ADC_complete
ret
ADC_read:
           in r16, ADCH ; ADCH – temperature on 8 bits
```
ret

#### **Example 2: light brightness measurement**

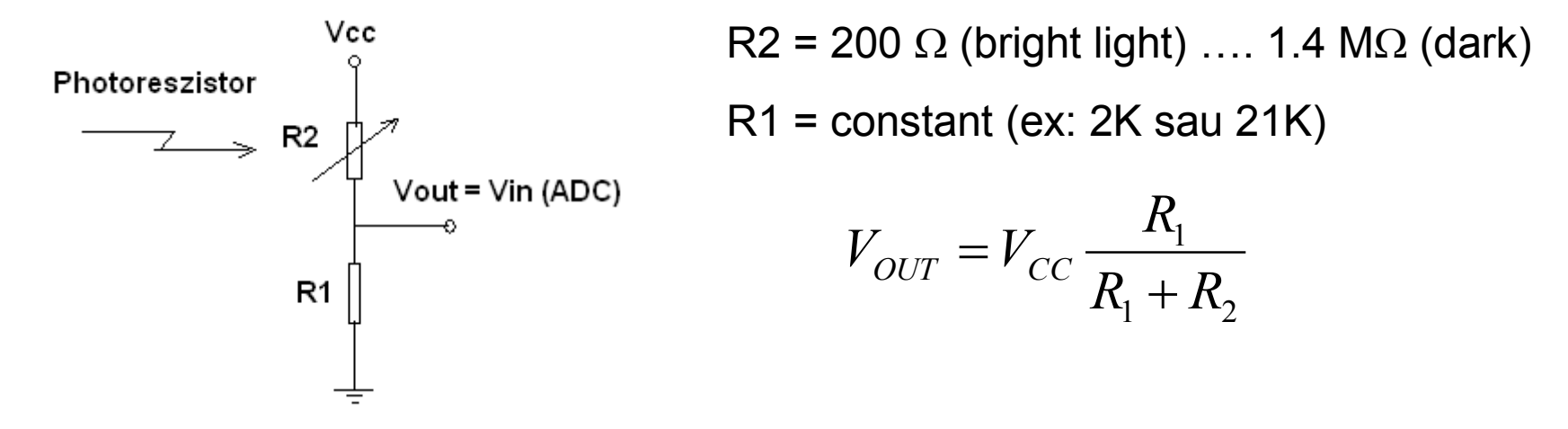

Single ended input mode, ADLAR = 1 (low resolution): ADCH=Vin\*256/Vref

#### **Sensor calibration**:

- Measure ADCH for lowest light (dark):  $ADCH_{MIN}$
- Measure ADCH for brightest light:  $ADCH<sub>MAX</sub>$

### **Measurement:**

- Compute the light brightness B [%]:  $B[\%] = \frac{21BC}{1BC} = 100$ *MAX MIN ADC ADC*  $B[\%] = \frac{ADC - ADC}{ADC}$  $=\frac{ADC}{ }$ 

### **Example 3: distance (depth) measurement wit US sensor**

LV-MaxSonar®-EZ0™ High Performance Sonar Range Finder [\(http://maxbotix.com/documents/LV-MaxSonar-EZ\\_Datasheet.pdf\)](http://maxbotix.com/documents/LV-MaxSonar-EZ_Datasheet.pdf)

**AN –** Outputs analog voltage with a scaling factor of (Vcc/512) per inch. A supply voltage of 3.3V yields  $\sim$  6.4mV/in  $\approx$  2.56 mV/cm Sonar range: 6-in (15 cm) … 254 in ( 645 cm) with 1-inch resolution. For objects from 0.. 6in range as 6-inches.

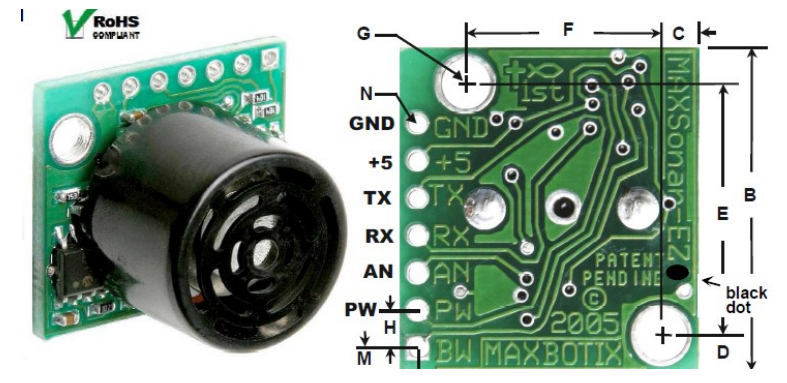

$$
ADC = \frac{V_{IN} \times 1024}{V_{REF}} = \frac{2.56mV \times d[cm] \times 1024}{2.56[V]} \approx d[cm]
$$

```
ADC_Init:
  ldi r16, 0b11000011 ; Vref=2,56 V internal, ADLAR=0 (Data Shift right – full 
1024 bit resolution), ADC3 single ended
  out ADMUX, r16
  ldi r16, 0b10000000 ; Activate ADC, max. speed
  out ADCSRA, r16
ret
ADC_read:
  in r20, ADCL //ADC access to data registers is blocked
  in r21, ADCH //ADC access to the ADCH and ADCL Registers is re-enabled
  // r21:r20 = d/cm (in r20 range = 15 cm ... 256 cm)
```
#### **Homework:**

1. Write the code for reading the temperature from LM35 (example 1) and display the temperature (as 2 digit BCD number on the Pmod SSD or send it on serial cable to the PC.

2. Write the code for displaying the brightness [%] (example 2) as a 2 digit BCD number on the Pmod SSD or send it on serial cable to the PC (display it in the terminal application).

3. Write the code for displaying the range (using an US range finder – example 3) as a 2 digit BCD) on the Pmod SSD or send it on serial cable to the PC (display it in the terminal application).

**More analogue sensors:**

<http://www.robofun.ro/senzori>

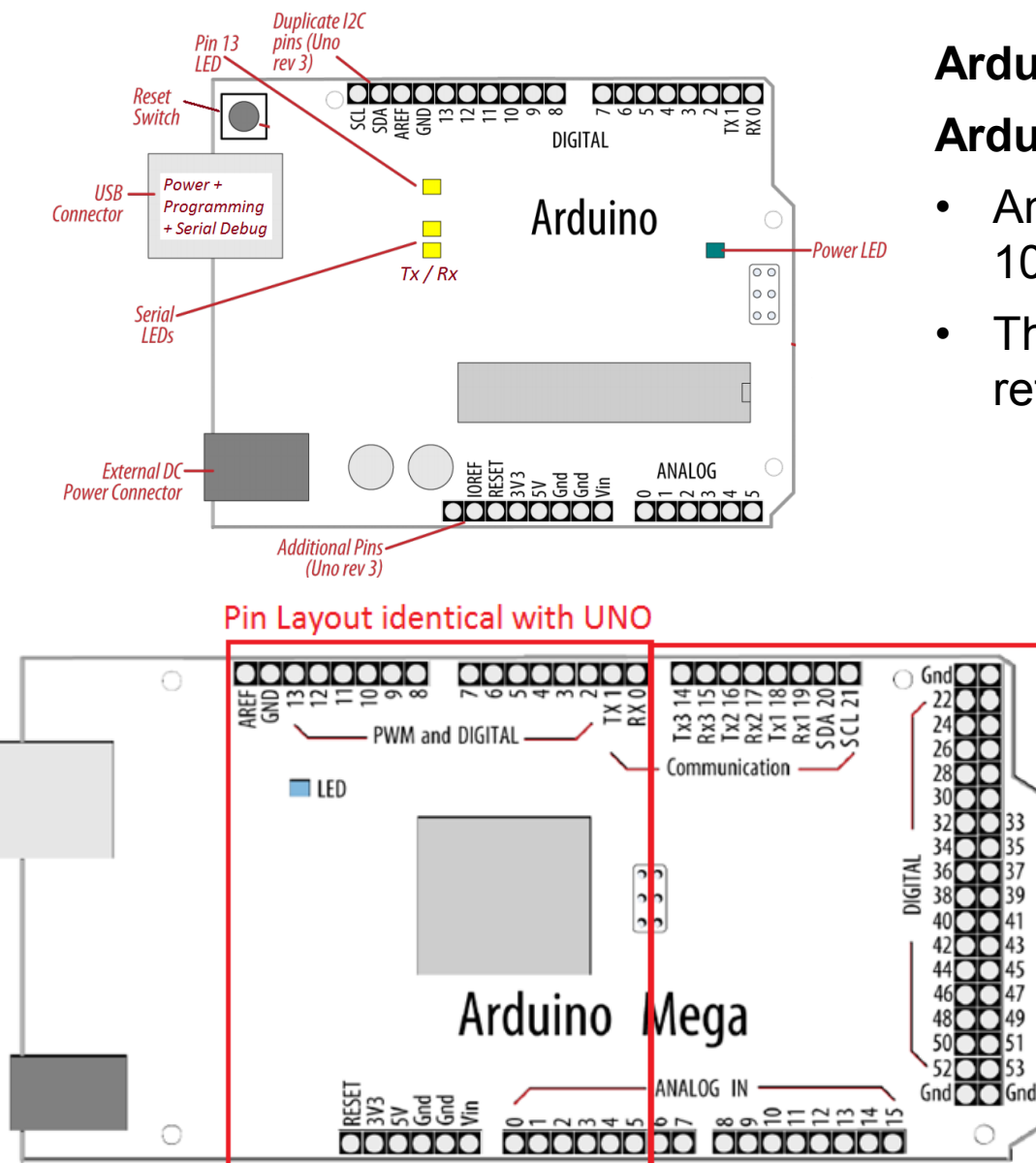

#### Pin Layout specific to MEGA

### **Arduino UNO:** A0 .. A5 **Arduino MEGA:** A0 .. A15

- Analogue pins are inputs for the 10 bit resolution ADC of the  $\mu$ C.
- The ADC has 10 bit resolution, returning integers from 0 to 1023

#### **Other pins**

**AREF** (in) – external ref. voltage for the ADC

**IOREF** (out) – ref. voltage for shields

- **Analog pins main function**: **read analog values**
- Analog pins have also the functionality of general purpose input/output (GPIO) pins (the same as digital pins) pinMode(A0, OUTPUT); digitalWrite(A0, HIGH);
- Analog pins also have pullup resistors, which work identically to pullup resistors on the digital pins. They are enabled by issuing a command such as:

digitalWrite(A0, HIGH); // set pullup on A0 while the pin is an *input*. Turning on a pullup will affect the values reported by analogRead() !!!

### **Methods**

**analogRead**(pin) - reads the value from the specified analog pin

**analogReference**(type) - configures the reference voltage used for analog input (i.e. the value used as the top of the input range)

**analogReference(type)** – configures the reference voltage used for analog input (i.e. the value used as the top of the input RANGE).

**type** - reference to use:

- DEFAULT: the default analog reference of 5 volts (for UNO & MEGA)
- INTERNAL: a built-in reference, equal to 1.1 volts on UNO (*not available on the Arduino Mega*)
- INTERNAL1V1: a built-in 1.1V reference (*Arduino Mega only*)
- INTERNAL2V56: a built-in 2.56V reference (*Arduino Mega only*)
- EXTERNAL: the voltage applied to the AREF pin (**0 to 5V only**) is used as the reference.

After changing the analog reference, the first few readings from analogRead() may not be accurate !!!

**Don't use anything less than 0V or more than 5V for external reference voltage on the AREF pin! If you're using an external reference on the AREF pin, you must set the analog reference to EXTERNAL before calling analogRead().** Otherwise, you will short together the active reference voltage (internally generated) and the AREF pin, possibly damaging the microcontroller on your Arduino board !!!

int *digital\_value* **analogRead**(*pin*) - reads the value from the specified analog pin

- This means that it will map input voltages between 0.. RANGE volts into a integer values *digital\_value* between 0 and 1023.
- This yields a reading *resolution* of: RANGE volts / 1024 units.
- For the DEFAULT reference (5V) this yelds:

 $resolutionADC = .0049$  volts  $(4.9$  mV) / unit.

• To convert the input *digital\_value* to a voltage use:

#### *Voltage* = *resolutionADC* \* *digital\_value*

• To convert the *Voltage* to a physical value measured in [X] use:

### *Measurement* [X] = *Voltage* [V] / *Sensor\_resolution* [V] / [X]

• It takes about 100 microseconds (0.0001 s) to read an analog input, so the maximum reading rate is about 10,000 times a second.

If the analog input pin is not connected to anything, the value returned by **analogRead()** will fluctuate based on a number of factors (e.g. the values of the other analog inputs, how close your hand is to the board, etc.) !!!

**Example a1** - Read the voltage generated by a potentiometer connected to an analog pin [\(http://arduino.cc/en/Reference/AnalogRead\)](http://arduino.cc/en/Reference/AnalogRead)

```
\mu int analogPin = 3; \mu potentiometer wiper (middle terminal) connected to analog pin 3
                                  // outside leads to ground and +5V
int val = 0; \frac{1}{2} variable to store the value read
float voltage; \frac{1}{2} // value converted to a voltage [mV]
float resolutionADC = 4.9; \frac{1}{10} default ADC resolution \frac{1}{10} / unit (for 5V reference)
void setup()
{
 Serial.begin(9600); // setup serial
}
void loop()
{
 val = analogRead(analogPin); // read the input pin (default settings: 5V reference)
 voltage = val * resolutionADC; // converts the digital input value into a voltage
 Serial.print("Digital value = "); 
 Serial.println(val); \frac{1}{1} the digital value from the ADC
 Serial.print("Voltage [mV] = ");
 Serial.println(voltage);
}
```
#### **Temperature sensor using LM50 sensor** <http://www.ti.com/lit/ds/symlink/lm50.pdf>

The LM50 sensor features

- linear +10.0 mV/ $^{\circ}$ C = 0.01V/ $^{\circ}$ C Scale Factor (sensor resolution)
- −40°C to +125°C temperature range
- DC offset of +500 mV for reading negative temperatures

The LM50 sensor is included in the temperature sensor Brick <http://www.robofun.ro/senzori/vreme/senzor-temperatura-brick>

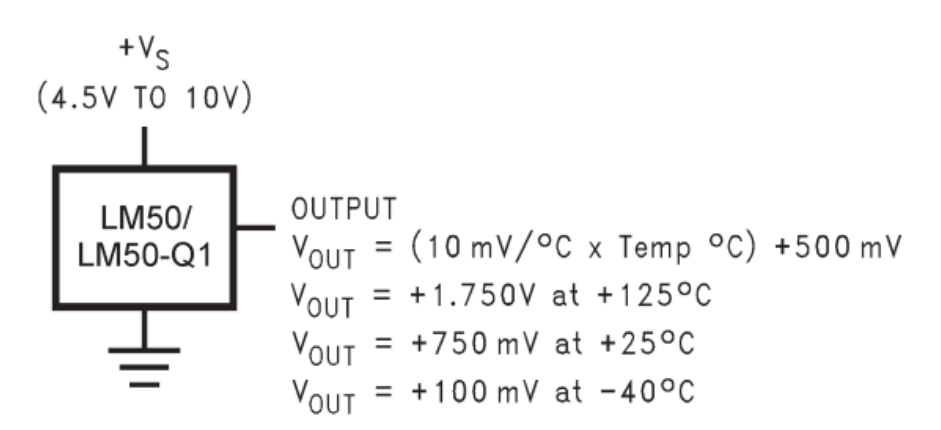

Figure 2. Full-Range Centigrade Temperature Sensor Application (-40°C to +125°C)

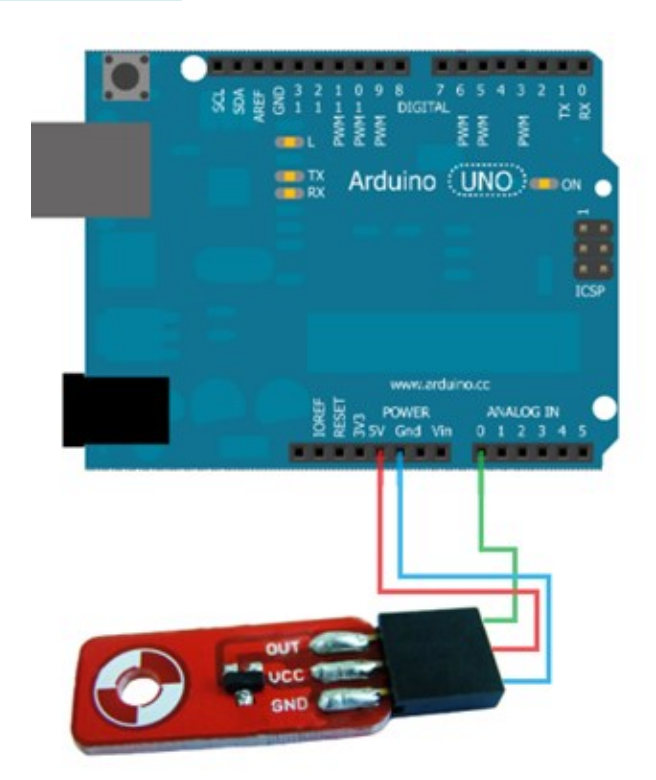

**Example a2** - Read the temperature from the Brick temperature sensor, average 10 consecutive readings and send it to the debug window

```
float resolutionADC = .0049 ; \frac{1}{10} default ADC resolution (for 5V reference) = 0.0049 [V] / unit
float resolutionSensor = .01 ; \frac{1}{2} // Sensor resolution = 0.01V/°C
void setup()
{ Serial.begin(9600); 
} 
void loop(){ 
 Serial.print("Temp [C]: ");
 float temp = readTempInCelsius(10, 0); // reads the average temperature over 10 consecutive readings
 Serial.println(temp); 
 delay(200); 
} 
float readTempInCelsius(int count, int pin) { 
// reads the average temperature over count consecutive readings from analogue pin
 float sumTemp = 0;
 for (int i =0; i < count; i+1) {
    int reading = analogRead(pin); 
    float voltage = reading * resolutionADC; 
   float tempCelsius = (voltage - 0.5) / resolutionSensor ; // substract DC offset and convert to Celsius
    sumTemp = sumTemp + tempCelsius; 
    } 
 return sumTemp / (float)count; 
}
```
**Example a3** – Measuring distances with the LV EZ0 sonar (10mV / inch  $\approx$  0.01V / inch resolution) [http://maxbotix.com/documents/LV-MaxSonar-EZ\\_Datasheet.pdf](http://maxbotix.com/documents/LV-MaxSonar-EZ_Datasheet.pdf)

```
const int sensorPin = 1; // Sonar analogue output connected to A1
float resolutionADC = .0049 ; \frac{1}{4} default ADC resolution (for 5V reference) = 0.0049 [V] / unit
float resolutionSensor = .01 ; \frac{1}{2} // Sensor resolution = 0.01V/inch
void setup()
{ Serial.begin(9600); 
} 
void loop(){ 
 float distance = readDistance(10, sensorPin ); // reads the average distance over 10 readings
 Serial.print("Distance [inch]: "); Serial.println(distance); 
 Serial.print("Distance [cm]: "); Serial.println(distance*2.54);
 delay(200); 
} 
float readDistance(int count, int pin) { 
// reads the average distance [inch] over count consecutive readings from analogue pin
 float sum Dist = 0:
 for (int i =0; i < count; i+1) {
    int reading = analogRead(pin); 
    float voltage = reading * resolutionADC; 
    float distance = voltage / resolutionSensor; // convert voltage to distance [inch]
    sumDist = sumDist + distance; 
    } 
 return sumDist / (float)count;
}
```